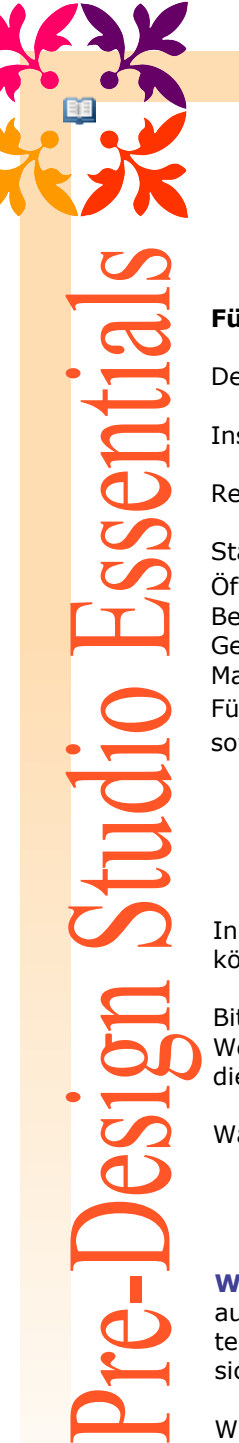

## Installieren und Aktivieren

## **Für die Benutzung von Pre-Design Studio wird ein Aktivierungscode benötigt**.

De-installieren Sie jede vorherige Version von Pre-Design (Studio) über Start / Systemsteuerung / Programme / Programm installieren/deinstallieren.

Installieren Sie Pre-Design Studio III plus components vom CD-Rom.

Registrieren Sie Ihre Software per E-Mail:

Starten Sie Pre-Design Studio III und im Eingangsbild klicken Sie auf "Enter Activation Key". Öffnen Sie Ihre E-Mail-Programm und erstellen Sie eine neue E-Mail an [predesignstudio@gmail.com](mailto:predesignstudio@gmail.com?Subject=Activate Pre-Design Studio II&Body=Bitte geben Sie Ihren vollst�ndigen Namen, Ihre Seriennummer (auf der CD gedruckt) und f�gen Sie den Unique User Code unten:) Betreff-Zeile: Aktivieren Pre-Design Studio III Gehen Sie auf die "Enter Key" Dialog-Fenster von Pre-Design Studio III. Markieren und Kopieren (Strg + C) Sie die Zeile "Unique User Code xxx" Fügen Sie (Strg + V) den **Unique User Code** in den E-Mail. Geben Sie **Ihren vollständigen Namen** sowie die **Seriennummer** (auf der CD gedruckt)

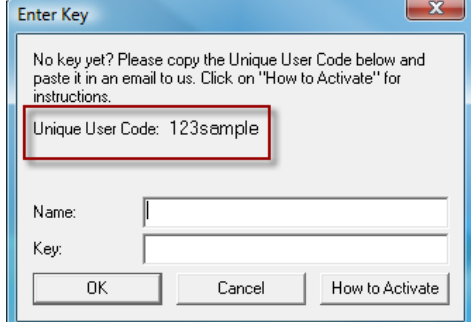

Innerhalb von 72 Stunden erhalten Sie unsere Antwort mit Ihrem Aktivierungs-Key, die dann in die "Enter Activation Key"-Fenster eingefügt werden können.

Bitte überprüfen Sie auch ihre SPAM-Box oder Datei für unerwünschte Emails – falls unser Email evtl. dort gelandet ist :( Wenn Sie innerhalb der 72 Stunden keine Antwort erhalten haben, dann habe ich Ihr Email nicht erhalten. Bitte schicken Sie es noch mal, nachdem Sie die Emailadresse auf mögliche Fehler geprüft haben.

Während des Wartens auf den Schlüssel, können Sie das Programm im Testmodus verwenden, indem Sie auf "OK" klicken im Startfenster

**Wichtig:** Mit dem Erwerb von Pre-Design Studio III kaufen Sie eine **Einzelnutzerlizenz für eine einzelne Person**. Sie dürfen Pre-Design Studio III auf 2 Computer installieren, wenn Sie Besitzer beider Computer sind. Sie dürfen unter keinen Umständen dieses Programm kopieren, mit jemandem teilen oder ausleihen. Sobald Sie das Program registriert haben, dürfen Sie Pre-Design Studio (I, II, III) nicht mehr verkaufen. Der neue "Besitzer" wird sich nicht registrieren können, wird keinen Code empfangen und hat keinen Anspruch auf ein Upgrade-Angebot.

Wiederholen Sie die obigen Schritte für die Aktivierung der zweiten Computer / Laptop. Jeder Computer hat seinen eigenen Unique User Code.